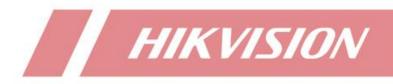

How to Use DVR Coaxial Audio Preview and Playback Function

| Title:   | How to Use DVR Coaxial Audio Preview and<br>Playback Function | Version: | v1.0 | Date: | 09/18/2020 |
|----------|---------------------------------------------------------------|----------|------|-------|------------|
| Product: | DVR                                                           |          |      | Page: | 1 of 5     |

### Preparation

- 1. Camera: DS-2CE16H0T-ITFS
- 2. DVR: DS-7216HUHI-K2(S)

# How to Use DVR Coaxial Audio Preview and Playback

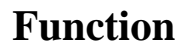

### • Applicable models

1. It is required that DVR and analog camera should support coaxial audio function, and the firmware version of DVR should be V4.21.000 or above.

2. The label pictures of DVR and analog camera which have (S) as below indicate that coaxial audio function is supported.

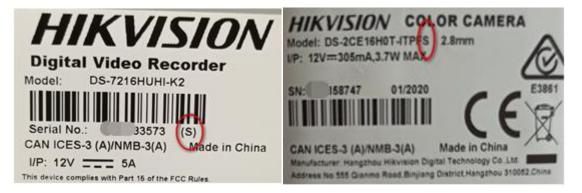

#### 3. Common applicable models:

|       | DVR                      | Analog camera     |
|-------|--------------------------|-------------------|
|       | DS-7104/08/16HQHI-K1 (S) | DS-2CE16D0T-ITPFS |
|       | DS-7204/08/16HQHI-K1 (S) | DS-2CE76D0T-ITPFS |
| Model | DS-7208/16HQHI-K2 (S)    | DS-2CE76D0T-ITMFS |
|       | DS-7104/08HUHI-K1 (S)    | DS-2CE16H0T-ITPFS |
|       | DS-7208HUHI-K1(S)        | DS-2CE76H0T-ITMFS |
|       | DS-7208/16HUHI-K2(S)     | DS-2CE78H0T-IT3FS |

## • Basic settings

- 1. Connect the analog camera and DVR with coaxial cable.
- 2. Log in to the local GUI of DVR, configure and enable the audio function of camera

| Title:   | How to Use DVR Coaxial Audio Preview and<br>Playback Function | Version: | v1.0 | Date: | 09/18/2020 |
|----------|---------------------------------------------------------------|----------|------|-------|------------|
| Product: | DVR                                                           |          |      | Page: | 2 of 5     |

### through OSD menu.

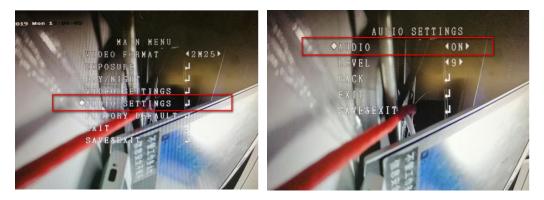

3. Set the camera access stream type as audio & video type then select the audio option

| VR 4.0             |                                |                        |   |
|--------------------|--------------------------------|------------------------|---|
| Camera >           | Camera [A1] Camera 0           | 1 -                    |   |
| Display            | Camera Resolution              | NO VIDEO               |   |
| Privacy Mask       | Encoding Parameters            | Main Stream(Continuous | ) |
| Video Parameters 💙 | Stream Type                    | Video & Audio          | - |
|                    | Resolution                     | 1920*1080(1080P)       | - |
| Main Stream        | Bitrate Type                   | Variable               | - |
| Sub-Stream         | Video Quality                  | Highest                | - |
|                    | Frame Rate                     | Full Frame             | - |
|                    | Max. Bitrate Mode              | General                | - |
|                    | Max. Bitrate(Kbps)             | 8192                   | - |
|                    | Max. Bitrate Range Recommended | 7680~10240(Kbps)       |   |
|                    | Max. Average Bitrate(Kbps)     | 3696                   |   |
|                    | Video Encoding                 | H.264                  | - |
|                    | Enable H.264+                  |                        |   |
|                    | Audio                          | Camera                 |   |

# • Configure DVR coaxial audio preview function

1. Enter the live view setting interface then enable audio.

| HVR 4.0         |                        |            |                          |
|-----------------|------------------------|------------|--------------------------|
| (3) General     | Video Output Interface | VGA/HDMI - | Event Output             |
| த User          | Live View Mode         | 2*2 -      | Full Screen Monitoring E |
| Network >       | Dwell Time             | 300s •     |                          |
| Event >         | Enable Audio Output    |            |                          |
| 🔍 Live View 🗸 🗸 | Volume                 | 1          | 5                        |
| General         |                        |            |                          |
| View            |                        |            | -                        |
| Channel-Zero    | Apply                  |            |                          |
| Holiday         |                        |            |                          |

2. Turn on the sound

Method1, on local GUI preview interface (A monitor which supports HDMI audio

| Title:   | How to Use DVR Coaxial Audio Preview and<br>Playback Function | Version: | v1.0 | Date: | 09/18/2020 |
|----------|---------------------------------------------------------------|----------|------|-------|------------|
| Product: | DVR                                                           |          |      | Page: | 3 of 5     |

### playing is required)

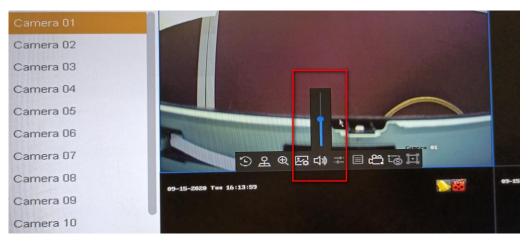

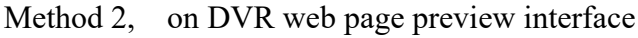

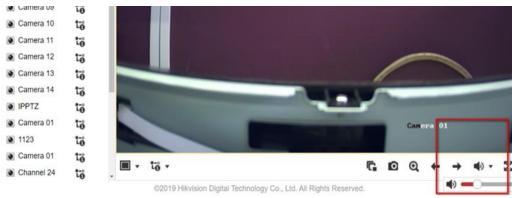

# • Configure DVR coaxial audio recording and play back audio

1. Enable audio in recording schedule and recording schedule.

| 📆 Schedule 🗸 🗸    | Camera No.               | [A1] Camera         | 01          | •  |    |       |          |
|-------------------|--------------------------|---------------------|-------------|----|----|-------|----------|
|                   | Enable Schedule          |                     |             |    |    |       |          |
| L. Storage Device |                          |                     |             | _  |    |       | Advanced |
| Storage Mode      | Continuous               | Advanced Parameter  | S           |    |    | Alarm | E        |
| Advanced          | MIA                      | Record Audio:       | 2           |    |    |       |          |
| Cloud Storage     | 0 2                      | 4 Pre-Record:       | 5s -        | 14 | 16 | 18 20 | 22 24    |
| ey Cloud Storage  | Mon <b>Mon</b>           | Post-Record:        | 5s -        |    |    |       |          |
|                   | Tue                      | Stream Type:        | Main Stre + |    |    |       |          |
|                   | Wed                      | Expired Time (day): | 0           |    |    |       |          |
|                   | Thu <b>Carlos Carlos</b> | Expired Time (day). | 0           |    |    |       |          |
|                   | Fri <b>Fri</b>           |                     |             |    |    |       |          |
|                   | Sat Sat                  |                     |             |    |    |       |          |

2. Turn on the sound

Method 1, on local GUI playback (A monitor which supports HDMI audio playing

| Title:   | How to Use DVR Coaxial Audio Preview and<br>Playback Function | Version: | v1.0 | Date: | 09/18/2020 |
|----------|---------------------------------------------------------------|----------|------|-------|------------|
| Product: | DVR                                                           |          |      | Page: | 4 of 5     |

# is required)

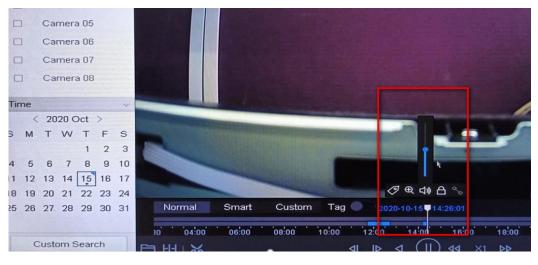

# Method 2, log in to web page of DVR to play the recording sound.

|           | U     | 10                  |                    | U            |                   |
|-----------|-------|---------------------|--------------------|--------------|-------------------|
| Camera 08 |       |                     |                    | Salar The It |                   |
| Camera 09 |       |                     | /                  | $\frown$     | Stream Type       |
| Camera 10 |       |                     |                    | N            | Main Stream       |
| Camera 11 |       |                     |                    |              | O_Search          |
| Camera 12 |       |                     | CONTRACTOR OF      | Canten 01    | Set playback time |
| Camera 13 |       |                     |                    | 0 4 1 1      | 00 : 00 : 00      |
| Camera 14 |       | . <b>■</b> • ■ 11 ► |                    | @ ● - ± 😫    |                   |
|           |       |                     | 2020-09-15 14:40:1 | 4            |                   |
|           | 14:30 | 14:35               | 14:40              | 14:45        | 14:50             |

| Title:   | How to Use DVR Coaxial Audio Preview and<br>Playback Function | Version: | v1.0 | Date: | 09/18/2020 |
|----------|---------------------------------------------------------------|----------|------|-------|------------|
| Product: | DVR                                                           |          | •    | Page: | 5 of 5     |

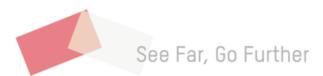